# Latitude 11

Education Series

# Quick Start Guide

Priručnik za brzi početak rada Gyors üzembe helyezési útmutató Краткое руководство по началу работы Priručnik za brzi start

# 1 Connect the power adapter and turn on your computer

Priključite adapter za napajanje i uključite računalo Csatlakoztassa a hálózati adaptert, és kapcsolja be a számítógépét Подключите адаптер питания и включите компьютер Povežite adapter za napajanje i uključite računar

# $\equiv$ innonnonnonnon i  $\begin{pmatrix} 0 & 0 \\ 0 & 0 \\ 0 & 0 \\ 0 & 0 \\ 0 & 0 \\ 0 & 0 \\ 0 & 0 \\ 0 & 0 \\ 0 & 0 \\ 0 & 0 \\ 0 & 0 & 0 \\ 0 & 0 & 0 \\ 0 & 0 & 0 \\ 0 & 0 & 0 & 0 \\ 0 & 0 & 0 & 0 \\ 0 & 0 & 0 & 0 \\ 0 & 0 & 0 & 0 & 0 \\ 0 & 0 & 0 & 0 & 0 \\ 0 & 0 & 0 & 0 & 0 \\ 0 & 0 & 0 & 0 & 0 & 0 \\ 0 & 0 & 0 & 0 & 0 & 0 \\ 0 & 0 & 0 &$

# 2 Finish Windows setup

Završite postavljanje Windowsa Fejezze be a Windows beállítását Завершите установку Windows Završite instalaciju operativnog sistema Windows

#### $\mathbb Z$  NOTE: If you are connecting to a secured wireless network, enter the password for the wireless network access when prompted.

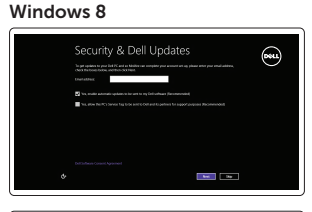

#### Enable security and updates

Omogućite sigurnost i ažuriranja Kapcsolja be a számítógép védelmét és a frissítéseket Включите службы обеспечения безопасности и автоматического обновления Omogućite zaštitu i ažuriranja

#### Connect to your network

⊕ Wireless fat unles son ca you can fisich setting up your PC. If you're not sure which network to pick, all the person se<br>Assum the settests came and assumed.

Spojite se na vašu mrežu Kapcsolódjon a hálózatához Подключитесь к сети Povežite sa svojom mrežom

- NAPOMENA: Ako se povezujete na sigurnu bežičnu mrežu, upišite zaporku za pristup bežičnoj mreži kad se to zatraži.
- $\mathbb Z$ MEGJEGYZÉS: Ha biztonságos vezeték nélküli hálózatra csatlakozik, íria be a vezeték nélküli hálózat belépési jelszavát, amikor erre felszólítást kap.
- **ПРИМЕЧАНИЕ.** В случае подключения к защищенной беспроводной сети при появлении подсказки введите пароль для доступа к беспроводной сети.

NAPOMENA: Ako se povezivanje vrši na zaštićenu bežičnu mrežu, unesite lozinku za pristup bežičnoj mreži kada se to od vas zatraži.

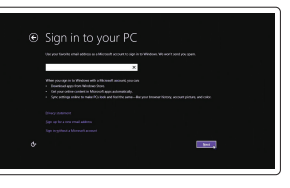

Regulatorna model | Szabályozó modell Модель согласно нормативной документации Regulatorni model

#### Sign in to your Microsoft account or create a local account

Prijavite se u Microsoft račun ili izradite lokalni račun

Jelentkezzen be a Microsoft fiókjába, vagy hozzon létre helyi fiókot

Войти в учетную запись Microsoft или создать локальную учетную запись

#### $\mathbb Z$  NOTE: If you are connecting to a secured wireless network, enter the password for the wireless network access when prompted.

Prijavite se na svoj Microsoft nalog ili kreirajte lokalni nalog

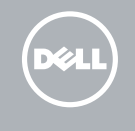

## Locate your Dell apps

Locirajte Dell aplikacije | A Dell alkalmazások lokalizálása Найдите свои приложения Dell | Pronađite svoje Dell aplikacije

#### My Dell

- $\mathbb Z$  NAPOMENA: Ako se povezujete na sigurnu bežičnu mrežu, upišite zaporku za pristup bežičnoj mreži kad se to zatraži.
- MEGJEGYZÉS: Ha biztonságos vezeték nélküli hálózatra csatlakozik, írja be a vezeték nélküli hálózat belépési jelszavát, amikor erre felszólítást kap.
- **ПРИМЕЧАНИЕ.** В случае подключения к защищенной беспроводной сети при появлении подсказки введите пароль для доступа к беспроводной сети.

Moj Dell | Az én Dell számítógépem Мой компьютер Dell | Moj Dell

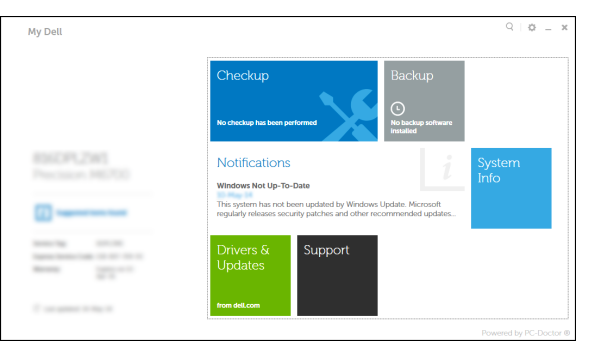

#### Register your computer

Registrirajte svoje računalo | Regisztrálja a számítógépét Зарегистрируйте компьютер | Registrujte svoj računar

### Dell Backup and Recovery

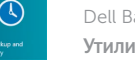

Dell Backup and Recovery | Dell Biztonsági mentés és helyreállítás Утилита Dell Backup and Recovery | Dell Backup and Recovery

#### Product support and manuals

Podrška i priručnici za proizvod Terméktámogatás és kézikönyvek Техническая поддержка и руководства по продуктам Podrška i uputstva za proizvod

dell.com/support dell.com/support/manuals

#### Contact Dell

Kontaktiranje tvrtke Dell | Kapcsolatfelvétel a Dell-lel Обратитесь в компанию Dell | Kontaktirajte Dell

dell.com/contactdell

#### Regulatory and safety

Pravne informacije i sigurnost Szabályozások és biztonság Соответствие стандартам и технике безопасности Regulatorne i bezbednosne informacije

#### dell.com/regulatory\_compliance

#### Regulatory model

P21T

#### Regulatory type

Regulatorna vrsta | Szabályozó típus Тип согласно нормативной документации | Regulatorni tip P21T002

#### Computer model

Model računala | Számítógép modell Модель компьютера | Model računara Latitude 11-3160

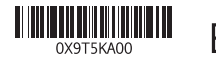

Printed in China. 2015-04

Windows 7

.<br>Hinga powood ka enet usualy produce the help point you was a most

amm teatynations and

 $\mathbf{a}$  and  $\mathbf{a}$  . Such that  $\mathbf{a}$ **AREA** Such editorial and  $\quad \ \ \, \mathbf{m}$ 

 $\label{eq:constrained} \begin{minipage}{0.9\linewidth} \begin{minipage}{0.9\linewidth} \centering \begin{minipage}{0.9\linewidth} \centering \end{minipage} \begin{minipage}{0.9\linewidth} \centering \end{minipage} \begin{minipage}{0.9\linewidth} \centering \begin{minipage}{0.9\linewidth} \centering \end{minipage} \begin{minipage}{0.9\linewidth} \centering \end{minipage} \begin{minipage}{0.9\linewidth} \centering \end{minipage} \begin{minipage}{0.9\linewidth} \centering \end{minipage} \begin{minipage}{0.9\linewidth} \centering \end{minipage} \begin{minipage$ 

**Macauseum** *Constructive*  Set up password for Windows Postavite zaporku za Windows Jelszó beállítása Windows-hoz Установите пароль для Windows Podesite lozinku za Windows

Connect to your network Spojite se na vašu mrežu Kapcsolódjon a hálózatához Подключитесь к сети Povežite sa svojom mrežom

NAPOMENA: Ako se povezivanje vrši na zaštićenu bežičnu mrežu, unesite lozinku za pristup bežičnoj mreži kada se to od vas zatraži.

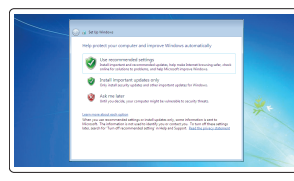

#### Protect your computer

Zaštitite svoje računalo Védje a számítógépét Защитите свой компьютер Zaštitite svoj računar

#### Windows 8

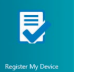

# Features

Značajke | Jellemzők | Компоненты | Funkcije 1. Microphones

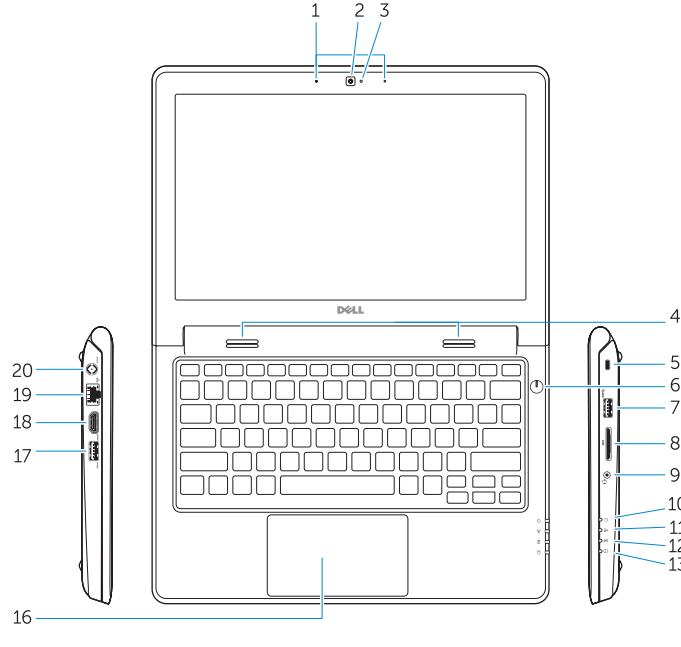

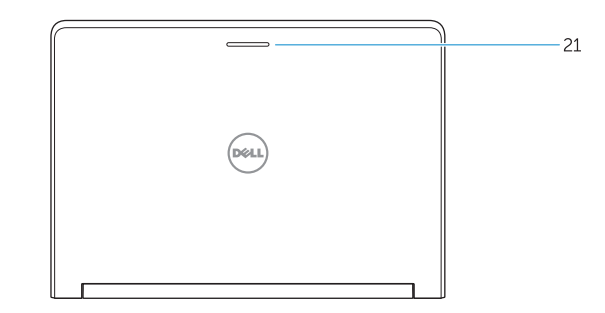

- 
- 2. Camera
- 3. Camera-status light
- 4. Speakers
- 5. Security-cable slot
- 6. Power button
- 7. USB 3.0 port
- 8. SD-card reader
- 9. Audio-connector port
- 10. Power-status light
- 11. Wireless-status light
- 12. Battery-status light
- 13. Hard-drive activity light
- 14. Service-tag label
- 1. Mikrofoni 2. Kamera 3. Svjetlo statusa kamere
- 4. Zvučnici
- 5. Utor za sigurnosni kabel
- 6. Gumb za uključivanje/isključivanje 20. Ulaz priključka za napajanje
- 7. Ulaz za USB 3.0
- 8. Čitač SD kartice
- 9. Ulaz audio prikliučka
- 10. Svjetlo statusa napajanja
- 11. Svietlo statusa bežične veze
- 12. Svjetlo statusa baterije
- 13. Indikator aktivnosti tvrdog pogona
- 14. Naljepnica servisne oznake
- 15. Drain holes 16. Touchpad 17. USB 3.0 port 18. HDMI port 19. RJ45 port
- 20. Power-connector port

#### 21. Network-status Light

- 5. Slot za zaštitni kabl
- 6. Dugme za napajanje
- 7. USB 3.0 port
- 8. Čitač SD kartica
- 
- 10. Svetlo za status napajanja
- 
- 
- 13. Svetlo za aktivnost čvrstog diska
- 14. Nalepnica sa servisnom oznakom
- 9. Port za audio konektor
- 
- 11. Svetlo za status bežične mreže
- 12. Svetlo za status baterije
- 
- 
- 15. Otvori za odvod tečnosti
- 16. Tabla osetljiva na dodir
- 17. USB 3.0 port
- 18. HDMI port
- 19. RJ45 port
- 20. Port za konektor za napajanje
- 21. Svetlo za status mreže

15. Otvori za ispust

16. Podloga osjetljiva na dodir

17. Ulaz za USB 3.0 18. HDMI ulaz 19. Ulaz RJ45

21. Svietlo statusa mreže

- 1. Mikrofoni 2. Kamera
- 3. Svetlo za status kamere
- 4. Zvučnici

5. Biztonsági kábel foglalata 6. Bekapcsológomb 7. USB 3.0 port

- 8. SD kártyaolyasó
	- 9. Audió csatlakozó port

3. Kamera állapot jelzőfény

- 15. Vízelvezető nyílások
- 16. Érintőpad
- 17. USB 3.0 port
- 18. HDMI port
- 19. RJ45 port
- 20. Tápegységhez csatlakozó port
- 21. Hálózati állapotjelző fény

#### NOTE: For more information, see *Owner's Manual* at dell.com/support/manuals .

- NAPOMENA: Za više informacija pogledajte *Korisnički priručnik* na dell.com/support/manuals .
- MEGJEGYZÉS: Bővebb információért lásd: A *Tulajdonosi Kézikönyvet* a dell.com/support/manuals weboldalon.
- **ПРИМЕЧАНИЕ.** Подробная информация представлена в разделе *Руководство пользователя* на веб-странице **dell.com/support/manuals** .
- NAPOMENA: Za dodatne informacije pogledajte *Korisničko uputstvo* na adresi dell.com/support/manuals .

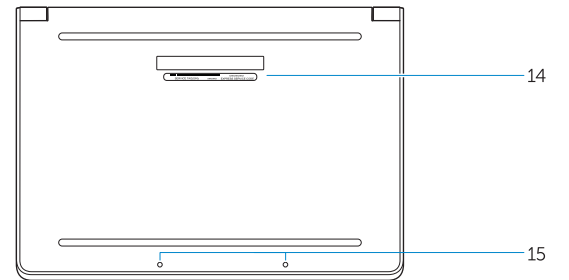

## Learn how to use Windows

Saznajte kako koristiti Windows | A Windows használatának ismertetése Научитесь пользоваться Windows | Saznajte kako da koristite Windows

#### Help and Tips

Pomoć i savjeti | Súgó és tippek Помощь и подсказки | Pomoć i saveti

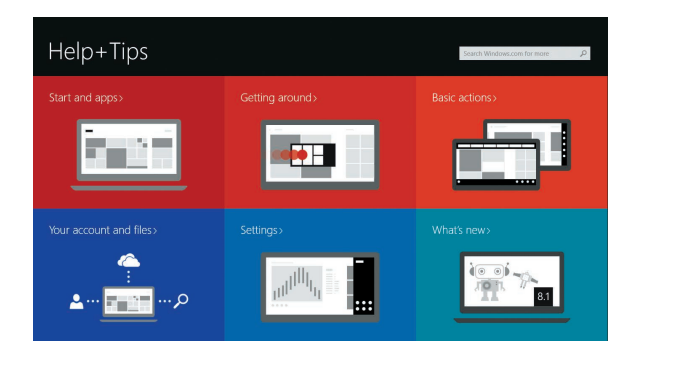

1. Mikrofonok 2. Kamera

4. Hangszórók

- 10. Bekapcsolás állapot jelzőfény
- 11. Vezeték nélküli állapot jelzőfény
- 12. Akkumulátor állapot jelzőfény
- 13. Merevlemez-meghajtó aktivitás jelzőfény
- 14. Szervíz fül címke
- 1. Микрофоны
- 2. Kамера
- 3. Индикатор состояния камеры
- 4. Динамики
- 5. Гнездо защитного кабеля
- 6. Кнопка питания
- 
- 
- 
- 10. Индикатор состояния питания
- 11. Индикатор состояния беспроводного соединения
- 12. Индикатор состояния батареи
- 13. Индикатор работы жесткого диска
- 14. Метка обслуживания
- 
- 
- 
- 7. Порт USB 3.0
- 8. Устройство чтения карт SD
- 9. Аудиоразъем
- 
- 
- 
- 

15. Дренажные отверстия 16. Сенсорная панель

- 17. Порт USB 3.0
- 18. Порт HDMI
- 19. Порт RJ45
- 20. Порт разъема питания

21. Индикатор состояния сети

#### Windows 8